# ΑΝΤΙΜΕΤΩΠΙΣΗ ΠΡΟΒΛΗΜΑΤΩΝ

#### **Η πράσινη ένδειξη δεν ανάβει και η συσκευή φαίνεται αποσυνδεδεμένη από την διαδικτυακή πλατφόρμα**

*Σε περίπτωση που η πράσινη φωτεινή ένδειξη δεν ανάβει, τότε η συσκευή πιθανόν δεν μπορεί να συνδεθεί στη Διαδικτυακή πλατφόρμα.*

- Επιβεβαιώστε ότι έχετε πρόσβαση στο Διαδίκτυο. Σε αντίθετη περίπτωση, επικοινωνήστε με τον πάροχο της σύνδεσης σας στο Διαδίκτυο.
- Επιβεβαιώστε ότι ο διακομιστής είναι προσβάσιμος στο https://hamsystems.eu ή ανοίξτε την εφαρμογή για smartphone. Σε αντίθετη περίπτωση δοκιμάστε μετά από 5 λεπτά.
- Δοκιμάστε επανεκκίνηση της συσκευής μέσω του κουμπιού RESET και αναμένετε μερικά δευτερόλεπτα.
- Επιβεβαιώστε ότι η συσκευή μπορεί να συνδεθεί στον δρομολογητή δικτύου Wi-Fi. Αυτό είναι δυνατόν να το δείτε από την σελίδα διαχείρισης του δρομολογητή. Σε περίπτωση που η συσκευή δεν φαίνεται να συνδέεται, δοκιμάστε ξανά τα βήματα 4-5 της εγκατάστασης.

28ης Οκτωβρίου 76, 54642, Θεσσαλονίκη, Ελλάδα Κατασκευαστής: Home Automation and More P.C.

### **Το κλιματιστικό δεν αντιδρά στις εντολές της συσκευής**

- Επιβεβαιώστε ότι η συσκευή έχει ρεύμα  $\bullet$
- Επιβεβαιώστε ότι η συσκευή είναι  $\bullet$ συνδεδεμένη στο Wi-Fi και ότι το πράσινο φωτάκι είναι σταθερά αναμμένο.
- Επιβεβαιώστε ότι ορίσατε το σωστό codeset για το κλιματιστικό σας. Για να αλλάξετε το codeset ή να δοκιμάσετε κάποιο άλλο πηγαίνετε στις ρυθμίσεις της συσκευής.
- Επιβεβαιώστε ότι το κλιματιστικό σας έχει τροφοδοσία και ανταποκρίνεται χρησιμοποιώντας το ασύρματο τηλεκοντρόλ του.

Περισσότερες πληροφορίες σχετικά με την εγκατάσταση των συσκευών μας, τις δυνατότητές τους, αλλά και την χρήση της πλατφόρμας μας μπορείτε να βρείτε στο **https://hamsystems.tawk.help/**

Αυτό το προϊόν συμμορφώνεται με την οδηγία **2014/53/EU** για τον ραδιοεξοπλισμό (**RED**) και την οδηγία **2011/65/EU** για τον περιορισμό των επικίνδυνων ουσιών (**RoHS**) και φέρει το σήμα **CE**. Η πλήρης δήλωση συμμόρφωσης της συσκευής βρίσκεται στη διεύθυνση hthttps://hamsystems.eu/res/doc/remoteac \_ce.pdf

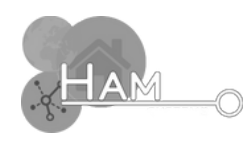

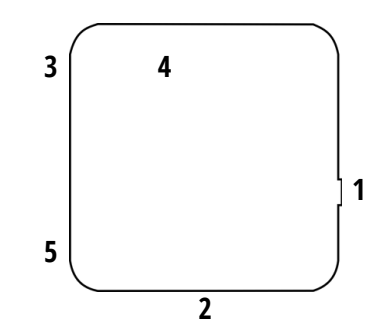

- Σύνδεση με **Wi-Fi** στο **Διαδίκτυο**
- **Απομακρυσμένος έλεγχος** του κλιματιστικού (A/C) μέσω Διαδικτύου
- Εφαρμογή **Android** και **iOS**
- Δυνατότητα ελέγχου μέσω **φωνητικών εντολών** μέσω Google Home, Amazon Alexa

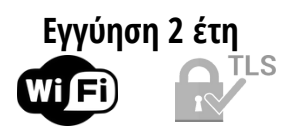

# RemoteAC

- 1. Κουμπί **Setup** Τροφοδοσία **microUSB** 2. **LED** κατάστασης (πράσινο) 3. **LED** αποσύνδεσης (μπλε) 4. **Αισθητήριο** θερμοκρασίας 5. και σχ. υγρασίας
- **Μέτρηση θερμοκρασίας** και **σχετικής υγρασίας** του χώρου σε πραγματικό χρόνο
- **Χρονοπρογραμματισμός**  $\bullet$ λειτουργίας

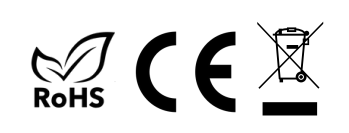

# ΟΔΗΓΙΕΣ ΕΓΚΑΤΑΣΤΑΣΗΣ ΛΕΙΤΟΥΡΓΙΑ

*Απαραίτητα για τη λειτουργία της συσκευής είναι ένας δρομολογητής δικτύου (router) WiFi με σύνδεση στο Διαδίκτυο. Θα χρειαστείτε smartphone Android ή iOS με εγκατεστημένη την εφαρμογή μας για την διαδικασία της παραμετροποίησης.*

- **Τροφοδοτήστε τη συσκευή μέσω του microUSB**. 1.
- **Εγκαταστήστε** και **ανοίξτε** την εφαρμογή για smartphone (Android ή iOS). Εάν έχετε 2. ήδη λογαριασμό συνδεθείτε αλλιώς **δημιουργήστε έναν καινούριο**.
- Επιλέξτε το **κουμπί (+)** στην εφαρμογή στην καρτέλα **Συσκευές** 3.
- **Ακολουθήστε τις οδηγίες** που εμφανίζονται στην εφαρμογή επιλέγοντας την συσκευή 4. που διαθέτετε.
- Επιβεβαιώστε ότι η συσκευή έχει **συνδεθεί στον δρομολογητή και στο Internet.** 5. Στην περίπτωση που η σύνδεση είναι επιτυχής, το **πράσινο φωτάκι θα παραμείνει αναμμένο.**
- **Καταχωρήστε τη συσκευή** στο λογαριασμό σας με χρήση του D/K. 6.
- **Πιέστε πάνω στη συσκευή** και επιλέξτε **περισσότερα** 7.
- Στις ρυθμίσεις της συσκευής αναζητήστε το **κατασκευαστή του κλιματιστικού** σας. 8. **Αν ΔΕ βρίσκετε** τον κατασκευαστή σας τότε **επιλέξτε "Άλλο".**
- **Δοκιμάστε** τα διαθέσιμα **codeset** μέχρι να βρείτε αυτό που ελέγχει το κλιματιστικό σας. 9.
- 10. Μόλις βρείτε το **σωστό το αποθηκεύετε** και πλέον μπορείτε να ελέγχετε το κλιματιστικό σας.

Σε περίπτωση που αντιμετωπίζεται κάποιο πρόβλημα κάντε επανεκκίνηση τη συσκευή αποσυνδέοντας και επανασυνδέοντας το καλώδιο micro-USB. Στη συνέχεια επαναλάβετε τα παραπάνω βήματα.

**Αν θέλετε να αλλάξετε το Wi-Fi δίκτυο που είναι συνδεδεμένη η συσκευή τότε επαναλάβετε τα βήματα 2-5.** Δεν χρειάζεται να διαγράψετε τη συσκευή και να την ξανακαταχωρήσετε.

# ΠΡΟΕΙΔΟΠΟΙΗΣΕΙΣ ΑΣΦΑΛΕΙΑΣ

Η αποσυναρμολόγηση της συσκευής προκαλεί την ακύρωση της εγγύησης της.

 $\overline{\phantom{a}}$ 

- Σε περίπτωση απώλειας της σύνδεσης στο Διαδίκτυο **ΔΕΝ** θα είναι εφικτός ο απομακρυσμένος έλεγχος του κλιματιστικού.
- Η ένδειξη θερμοκρασίας και σχ. υγρασίας είναι καθαρά συμβουλευτική και ο χρήστης **ΔΕΝ** πρέπει να στηρίζεται σε αυτές για περιπτώσεις που μπορεί να προκληθεί κίνδυνος για την υγεία ανθρώπινης ζωής ή ζώου. Ο χρήστης είναι υπεύθυνος για τον περιοδικό έλεγχο της ακρίβειας των ενδείξεων.

Για να χρησιμοποιήσετε τη συσκευή επισκεφτείτε τον ιστότοπο **https://hamsystems.eu ή** εγκαταστήστε την εφαρμογή για smartphone(**Android ή iOS**) από το αντίστοιχο store κάνοντας αναζήτηση την εφαρμογή HAM Systems.

Μερικά από τα χαρακτηριστικά της Διαδικτυακής πλατφόρμας μας είναι:

- **Απομακρυσμένος έλεγχος** του κλιματιστικού μέσω Διαδικτύου
- Ορισμός **χρονοδιαγραμμάτων** λειτουργίας του κλιματιστικού  $\bullet$
- Παρακολούθηση και καταγραφή **θερμοκρασίας** και **σχ. υγρασίας** για όλο το έτος  $\bullet$
- Δημιουργία αλληλεπιδράσεων με άλλες συσκευές της πλατφόρμας μέσω κανόνων **Αν-Αυτό-Τότε-Αυτό / If-This-Then-Than**
- **Κρυπτογραφημένες επικοινωνίες** μέσω TLS  $\bullet$
- Οργάνωση συσκευών σε **ομάδες** και σε **κατόψεις**  $\bullet$
- Εκτύπωση των δεδομένων σε **PDF / CSV αναφορές**  $\bullet$
- **Κοινή χρήση** συσκευής με άλλους χρήστες

# ΤΕΧΝΙΚΑ ΧΑΡΑΚΤΗΡΙΣΤΙΚΑ

**Έξοδος Διαστάσεις Επικοινωνία Συνθήκες Λειτουργίας συσκευής**

**-10**°C με **55**°C, **0-90**% RH **Infrared (IR) 50.9**mm x **50.9**mm x **16.5**mm **Τροφοδοσία 5VDC, 1.5A** από **micro-USB Μέτρηση Θερμοκρασίας / Σχετικής Υγρασίας Ακρίβεια ±1 °C, ±5%** RH

**Wi-Fi** IEEE802.11 b/g/n **2.4Ghz**